# 현장실습지원센터 참여기업 등록안내

### 1. 참여기업신청

1) 현장실습지원센터 접속 http://internship.gc.ac.kr

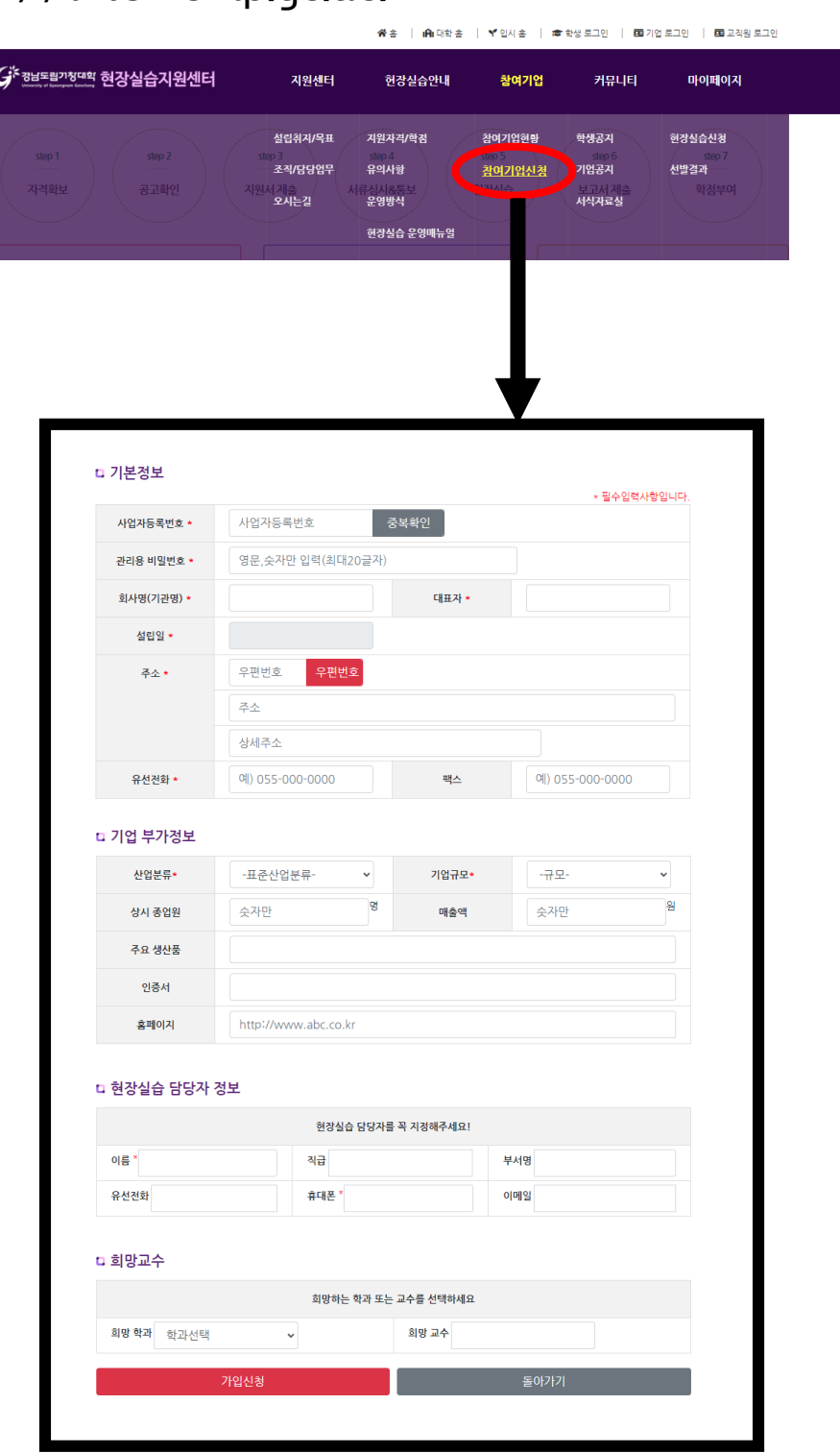

#### 2. 참여기업 로그인

#### 2) 기업관리자 로그인

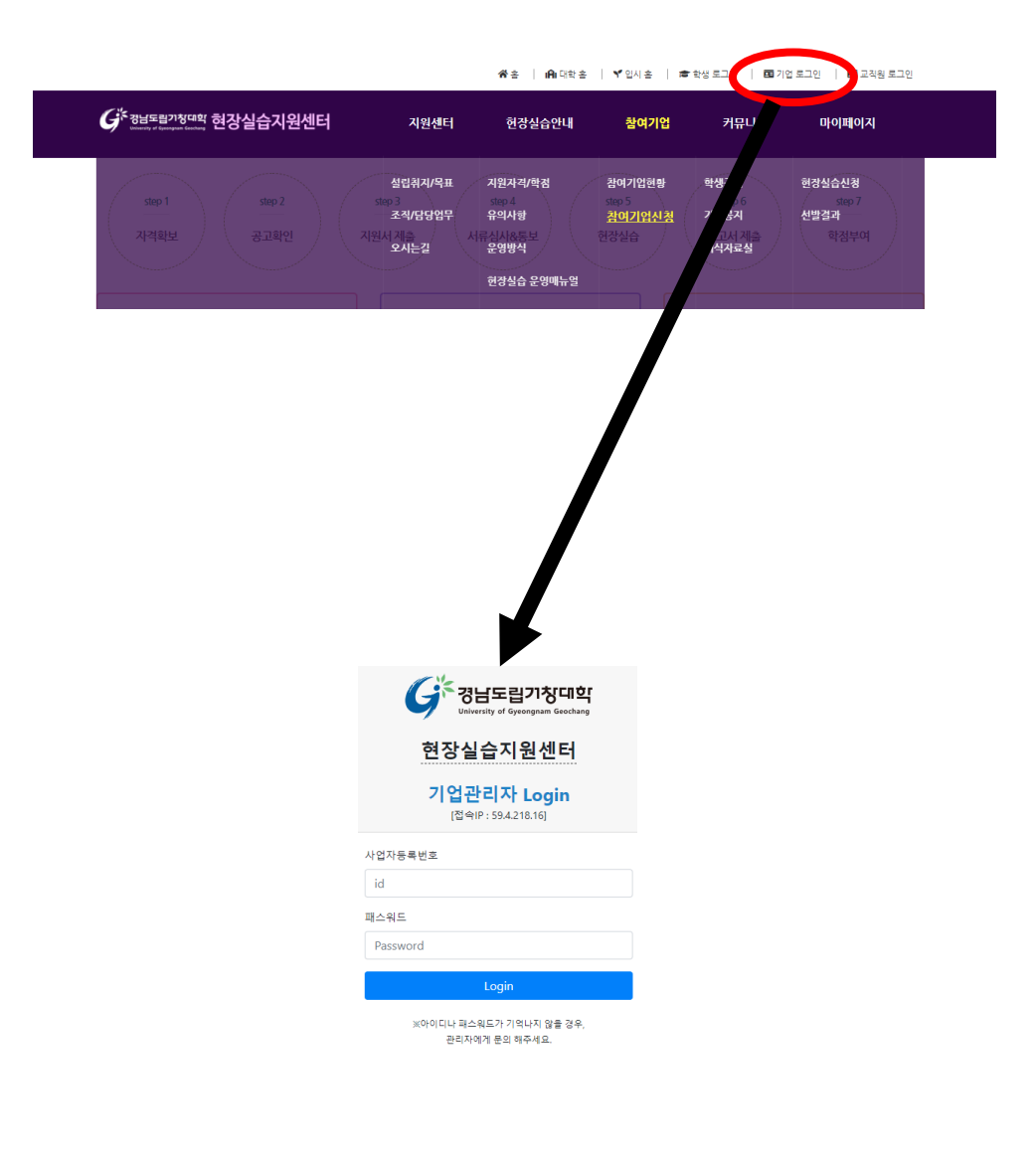

### 3. 참여기업 정보관리

#### 기업정보 확인 & 수정

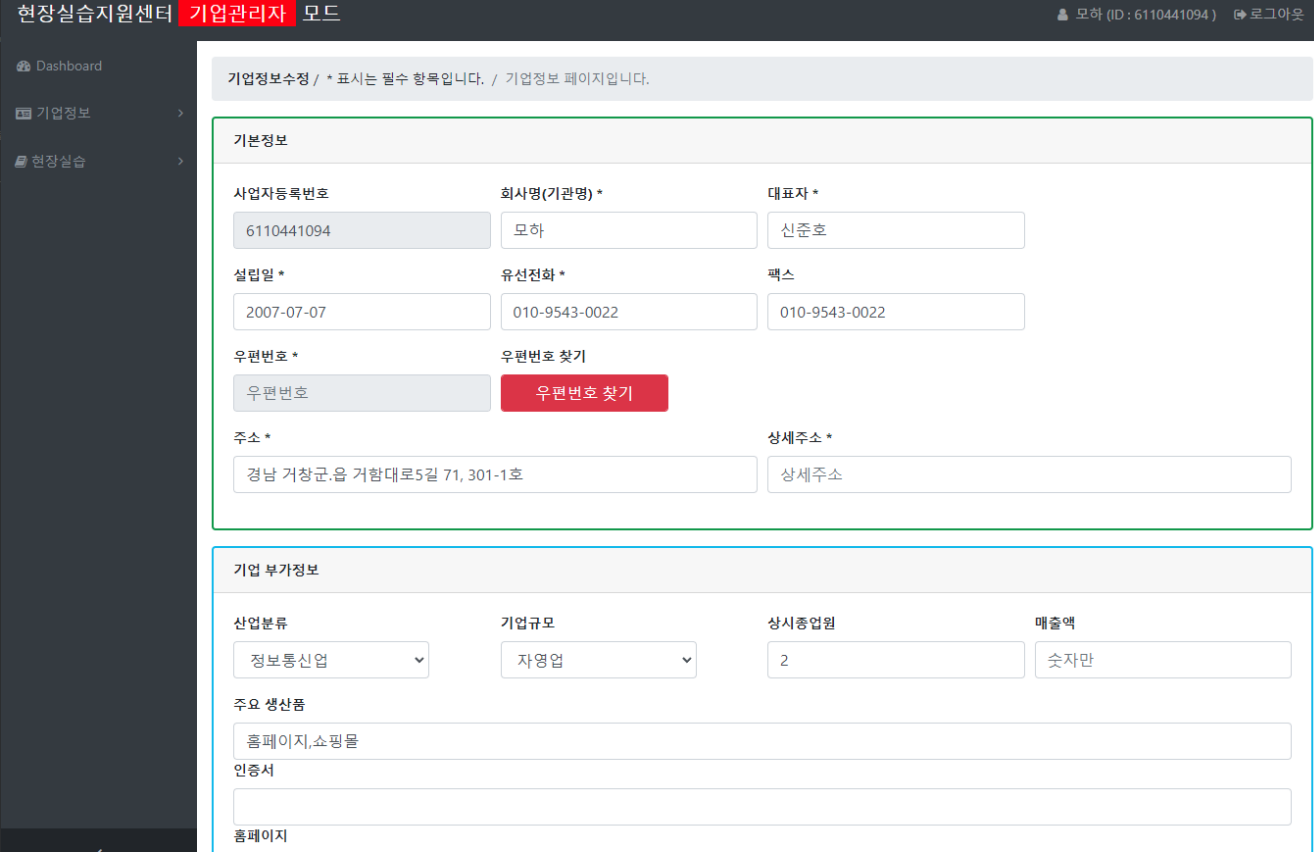

#### 비밀번호 변경

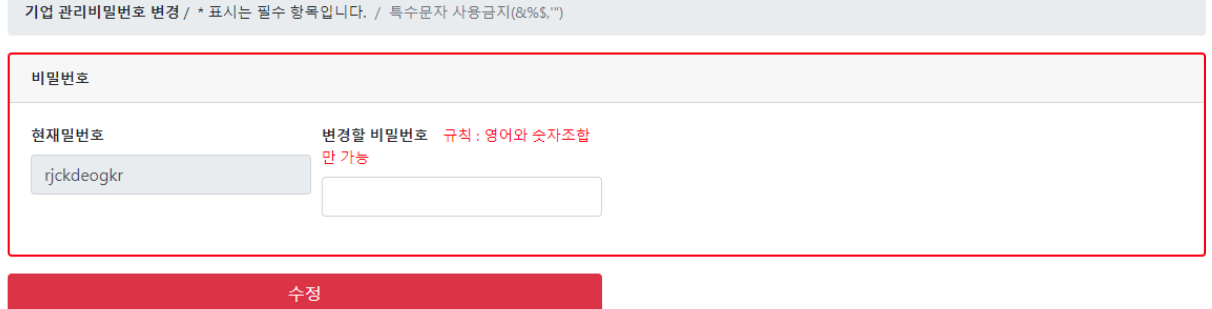

## 4. 현장실습

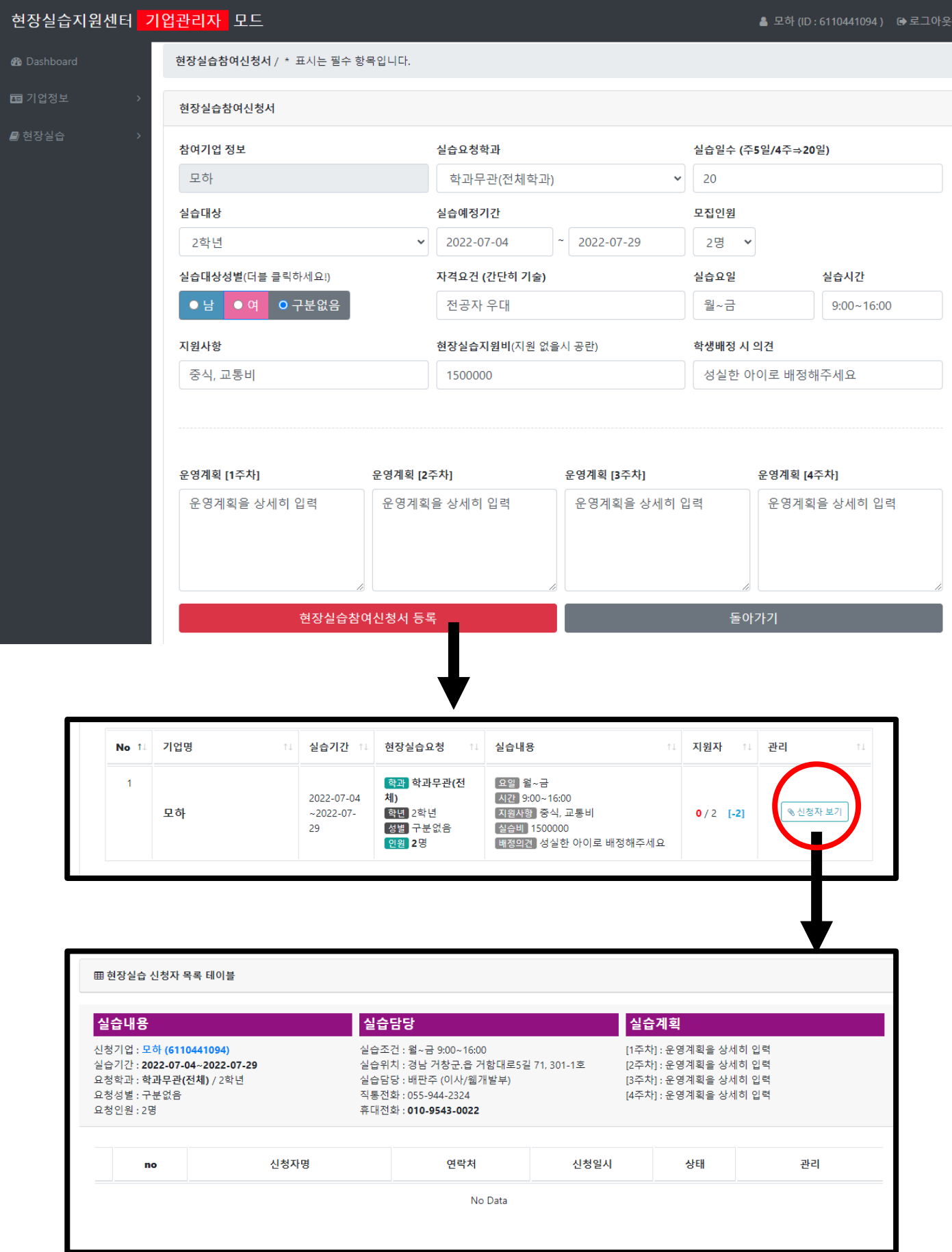